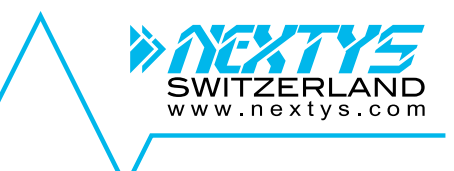

# **NDW240**

## *240W Universal, Isolated DC/DC*

## **User Manual**

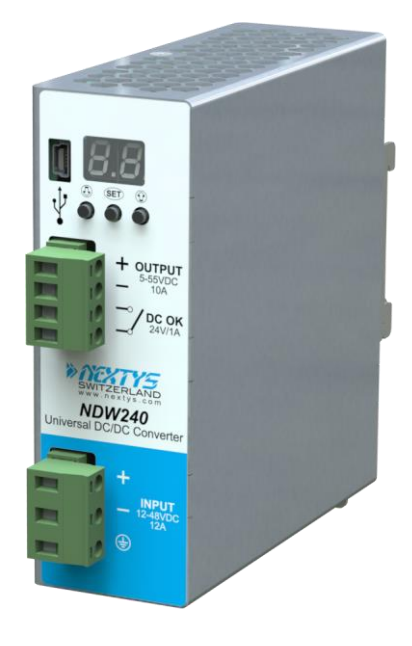

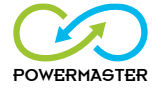

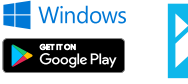

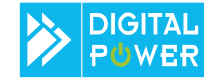

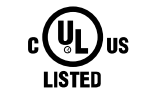

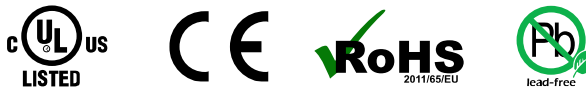

## **DISCLAIMER**

 $NZTYS$  reserves the right to make changes without further notice to any products herein.  $NZTYS$ makes no warranty, representation or guarantee regarding the suitability of its products for any particular purpose, nor does  $\frac{\partial \mathcal{X}}{\partial \mathcal{Y}}$  assume any liability arising out of the application or use of any product, and specifically disclaims any and all liability, including without limitation consequential or incidental damages. "Typical" parameters which may be provided in  $NEXTY =$  data sheets and/or specifications can and do vary in different applications and actual performance may vary overtime. All operating parameters, including "Typicals", must be validated for each customer application by customer's technical experts. NEXTYS does not convey any license under its patent rights nor the rights of others.  $N\ll T$  products are not designed, intended, or authorized for use as components in systems intended for surgical implant into the body, or other applications intended to support or sustain life, or for any other application in which the failure of the  $N\ll T\ll T$  product could create a situation where personal injury or death may occur. Should Buyer purchase or use  $\frac{\partial \mathcal{L}}{\partial Y}$  products for any such unintended or unauthorized application. Buver shall indemnity and hold  $\frac{\partial}{\partial X}$  and its officers, employees, subsidiaries, affiliates, and distributors harmless against all claims, costs, damages, and expenses, and reasonable attorney fees arising out of, directly or indirectly, any claim of personal injury or death associated with such unintended or unauthorized use, even if such claim alleges that  $\frac{\partial \mathcal{X}}{\partial \mathcal{Y}}$  was negligent regarding the design or manufacture of the part.

The Customer should ensure that it has the most up to date version of the document by contacting its local  $N\ll N\ll N$  office. This document supersedes any earlier documentation relating to the products referred to herein. The information contained in this document is current at the date of publication. It may subsequently be updated, revised or withdrawn.

The Customer should ensure that  $N\ll T$  product uses the most up to date Software and Firmware provided on  $N\ll T$ Y website to ensure reliable operation of the system.

All Trade Marks recognized. Specifications and information herein are Subject to change without notice.

NEXTYS **Via Luserte Sud 6, 6572 Quartino Switzerland**

www.nextvs.com

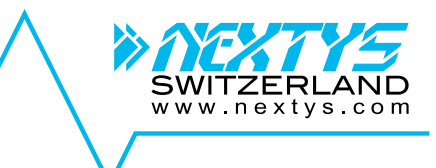

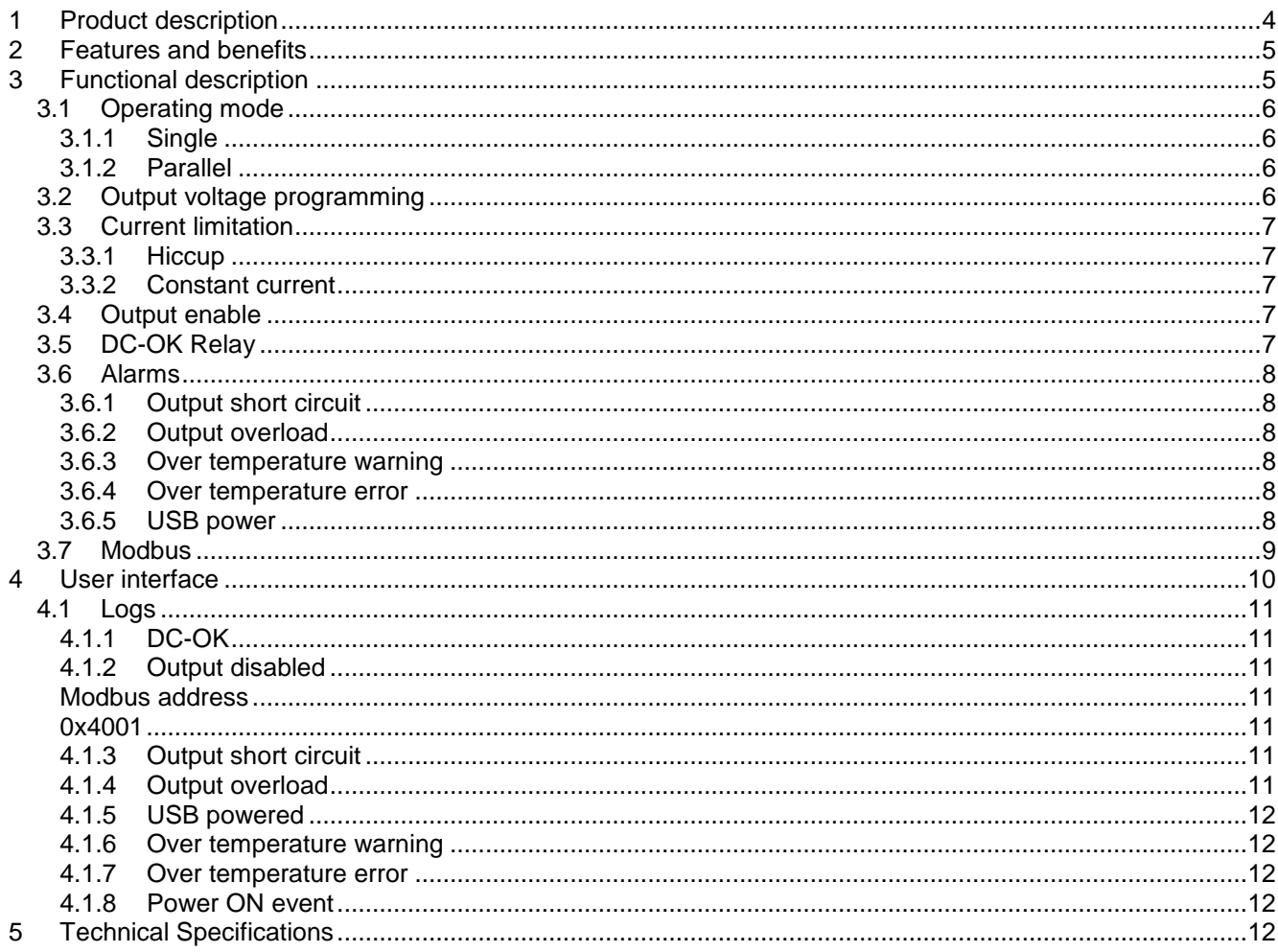

## <span id="page-3-0"></span>**1 Product description**

**Use latest device Documentation, Software and Firmware to ensure reliable operation of the system (downloadable from www.nextys.com).**

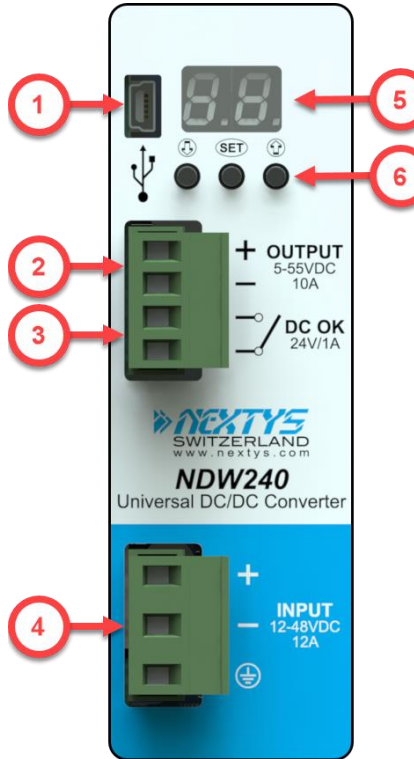

**Figure 1: Front panel view**

**1. Modbus over USB**: used to connect a device running POWERMASTER or custom application. Firmware update is also possible.

SWITZFR www.nextvs.com

- **2. DC Output:** connected to the load. The output voltage is adjustable between 5 to 55Vdc.
- **3. DC-OK dry contact:** a normally open relay contact is available; the relay closes when the output voltage is >90% of the programmed output voltage value.
- **4. DC Input:** input voltage supply, range is from 12 to 48Vdc.
- **5. Display:** 2-digits LED display used to program the device and read its status.
- **6. Control keys:** 3 push buttons are provided to navigate through menus and to select various functions.

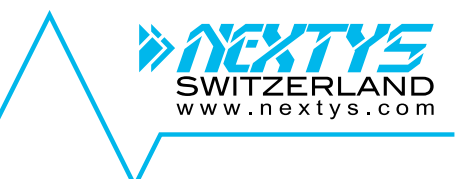

## <span id="page-4-0"></span>**2 Features and benefits**

- Up to 240W output power (voltage dependent)
- Converts any voltage between 10.5V and 55V to any voltage between 5V and 55V
- High efficiency and compact size
- Constant current or hiccup mode limitation, user settable
- Digital Power regulation
- Isolated topology (4.2kVdc)
- Modbus over USB interface for control and monitoring
- Multiple protections integrated
- Parallelable for power or redundancy (integrated ORing circuitry)
- Suitable for POWERMASTER software (available for Windows and Android OS)

## <span id="page-4-1"></span>**3 Functional description**

NDW240 is a high performance digitally controlled isolated DC/DC converter. Its unique power stage architecture allows the device to operate over a very wide input and output voltage range keeping high energy conversion efficiency, high reliability and tough regulation characteristics.

To achieve these performances the NDW240 power stage is digitally controlled with an optimized switching algorithm. The system microprocessor allows the user to access to the various measurements and system status in real time.

NDW240 offers an integrated low loss ORing circuit to simplify the set-up of redundant power systems.

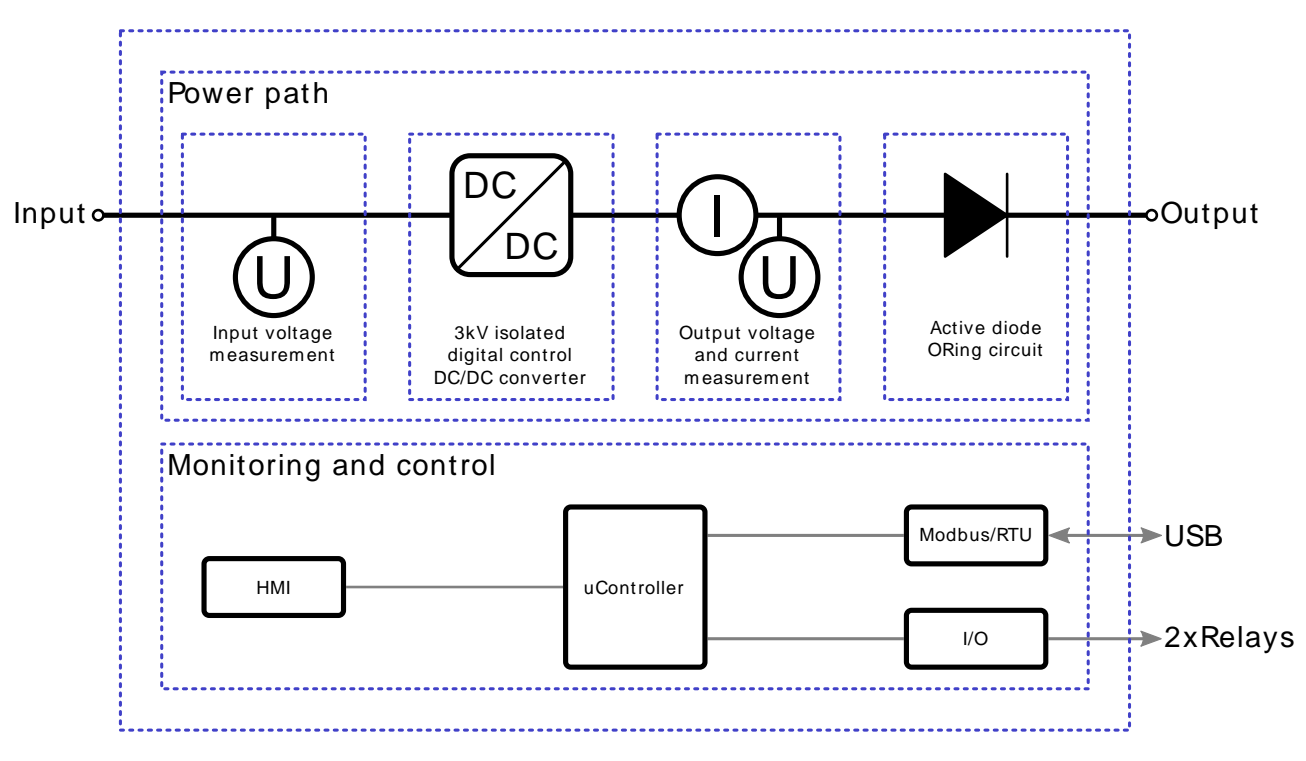

**Figure 2: NDW240 simplified block diagram**

#### <span id="page-5-0"></span>**3.1 Operating mode**

#### <span id="page-5-1"></span>**3.1.1 Single**

When the NDW240 is used as a single device powering the load the operating mode must be set to "Single (SI)", see [§4.](#page-9-0) Any voltage between 11VDC and 55VDC can be converted in any voltage between 5VDC and 55VDC with a maximum output power of 240W (see product datasheet for details).

#### <span id="page-5-2"></span>**3.1.2 Parallel**

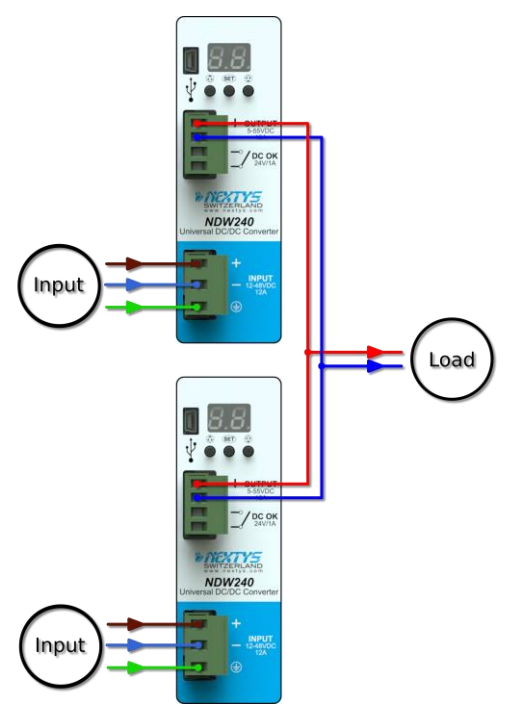

**Figure 3: NDW240 parallel connection**

Multiple NDW240 can be connected in parallel to increase the output power capabilities and/or for redundancy purposes.

www.nextvs.com

When operating in this mode operating mode must be set to "Parallel (PA)", see [§4.](#page-9-0)

For proper operation between the units the cable length connecting the various NDW240 to the load must have the same length and cross-section.

For optimal current sharing it may be necessary to slightly adiust some of the devices output voltage until the same current is delivered by all the units.

For precise set-up of a parallel system a good precision current meter is suggested.

It is recommended to limit the load power to 80% of the sum of the individual output power of the paralleled units.

**Note**: when "Parallel (PA)" mode is selected the current limitation method is automatically fixed to "Constant Current (CC)" model.

## <span id="page-5-3"></span>**3.2 Output voltage programming**

NDW240 output voltage can be programmed over a range from 4.5V to 55V thanks to the "Output Voltage" menu item, see [§4.](#page-9-0) The resolution is 10mV.

While setting the output voltage the screen cycles between integer part (with dot point on) and cents of volts every 3sec. For example, if the value 24.56 is set the screen cycles between the following two screens:

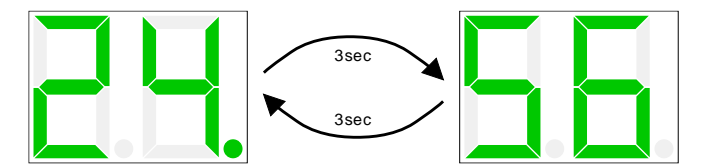

**Figure 4: Example of 24.56V setting value shown on display**

## <span id="page-6-0"></span>**3.3 Current limitation**

NDW240 can be set-up with 2 different current limitation algorithms, depending on application.

The maximum current delivered by the device can be limited thanks to the "Output Current (IO)" menu. The maximum output current (Imax) can be limited from 1A to 11A (default 10A) through this menu, see [§4.](#page-9-0) Once the load asks for more current than the programmed Imax the device goes into current limitation mode; two limitation algorithms are selectable by the user, see [§3.3.1](#page-6-1) and [§3.3.2](#page-6-2) for details.

**To self-protect, the device never delivers higher current than the one specified on the datasheet "Output power limitation curve" and "Output current limitation curve" charts. This regardless of the Imax setting value.**

#### <span id="page-6-1"></span>**3.3.1 Hiccup**

When NDW240 is set up in "Hiccup mode (HU)" the output current is limited at **1.5xImax**. When the programmed Imax value is exceeded a timer is started. If the load current demand is not reduced below Imax within 5 seconds the output is switched off for 10 seconds.

Overload (OL) error message is shown on the display, see [§3.6](#page-6-5) details. This cycle is then repeated until the load current demand is not decreased below Imax.

This operating mode is recommended when powering loads requiring high inrush current demands.

In case of a direct short circuit on the output the output is switched off in about 0.2 seconds and kept off for 10 seconds. Short Circuit (SC) error message is shown on the display, see [§3.6](#page-6-5) details. This cycle is then repeated until the short circuit is removed.

**Note**: when "Parallel (PA)" mode is selected the current limitation method is automatically fixed to "Constant Current (CC)" model and it is not possible to select "Hiccup mode" when "Parallel mode" is selected.

#### <span id="page-6-2"></span>**3.3.2 Constant current**

When NDW240 is set up in "Constant Current (CC)" the output current is limited at Imax. If the load asks for more current than Imax the output voltage is progressively decreased to keep the output current regulated at Imax. When the output voltage decreases below 90% of the programmed output voltage the "DC-OK" relay dry contact opens see [§3.5,](#page-6-4) informing the user that the output voltage is no more regulated.

This operating mode is recommended when powering highly capacitive loads. In case of a direct short circuit on the output the output is switched off in about 0.2 seconds and kept off for 10 seconds. Short Circuit (SC) error message is shown on the display, see [§3.6](#page-6-5) details. This cycle is then repeated until the short circuit is removed.

## <span id="page-6-3"></span>**3.4 Output enable**

The NDW240 is provided with a software control allowing to switching ON and OFF the output of the device. This flag is available at Modbus address 0x1014, see [§3.7](#page-8-0) for details.

## <span id="page-6-4"></span>**3.5 DC-OK Relay**

<span id="page-6-5"></span>A normally open relay is used to indicate that the output voltage is available and regulated. If the output voltage drops below 90% of the programmed output voltage value.

www.nextvs.com

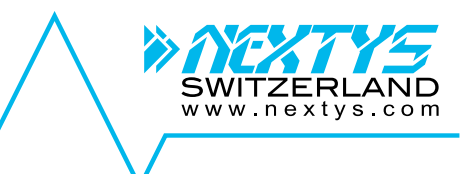

## <span id="page-7-0"></span>**3.6 Alarms**

#### <span id="page-7-1"></span>**3.6.1 Output short circuit**

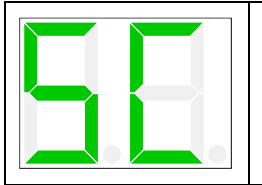

The "Short Circuit (SC)" error message appears when a short circuit is detected at the output.

In this case the output is switched off and then restarted after 10 seconds. This cycle is repeated until the short circuit is removed.

#### <span id="page-7-2"></span>**3.6.2 Output overload**

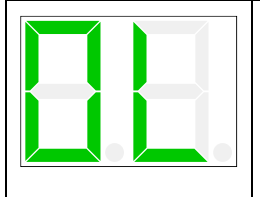

The "Overload (OL)" error message appears when the output current exceeds Imax; it is only applicable when "hiccup mode" current limitation is selected. In this case the output is switched off after 5 seconds of continuous overload and then restarted after 10 seconds. This cycle is repeated until the output current is reduced below Imax.

#### <span id="page-7-3"></span>**3.6.3 Over temperature warning**

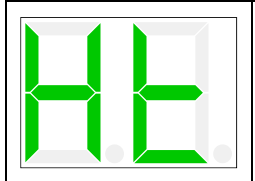

The "Over Temperature warning (Ht)" appears when the internal temperature is reaching unusually high levels. If no modification of the ambient operating temperature and / or load conditions is performed by the user, it is highly possible that an "Over Temperature (Ot)" error occurs, leading to the output switch off.

#### <span id="page-7-4"></span>**3.6.4 Over temperature error**

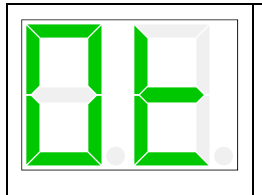

The "Over Temperature (Ot)" error message appears when the internal temperature exceeds the safe limits. In this case the output is switched off. The output is switched back on when the temperature decreased to safe limits. In case of repeated Over Temperature errors check the device ventilation and/or reduce ambient temperature

#### <span id="page-7-5"></span>**3.6.5 USB power**

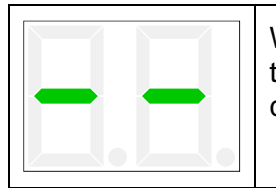

When the device is only connected to a USB device with no input voltage applied this information is shown on the display. The output is switched off but the user can however configure the device parameters and / or update the firmware.

#### **3.6.6 Output over voltage**

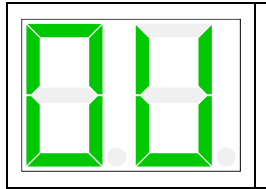

In case of an internal DC/DC converter defect, if the measured voltage exceeds the set voltage of 15% the output is shut down and the alarm signaled.

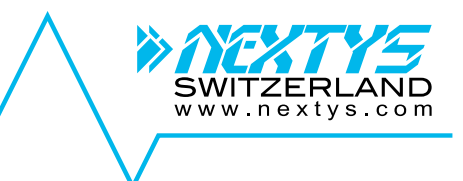

#### <span id="page-8-0"></span>**3.7 Modbus**

NDW240 communicates through Modbus/RTU as specified on ["MODBUS over Serial Line"](http://www.modbus.org/docs/Modbus_over_serial_line_V1.pdf) and ["MODBUS APPLICATION PROTOCOL SPECIFICATION"](http://www.modbus.org/docs/Modbus_Application_Protocol_V1_1b3.pdf) documents available on [http://www.modbus.org/.](http://www.modbus.org/)

[Table 1](#page-8-1) contains the field types and [Table 2](#page-8-2) the mapped fields.

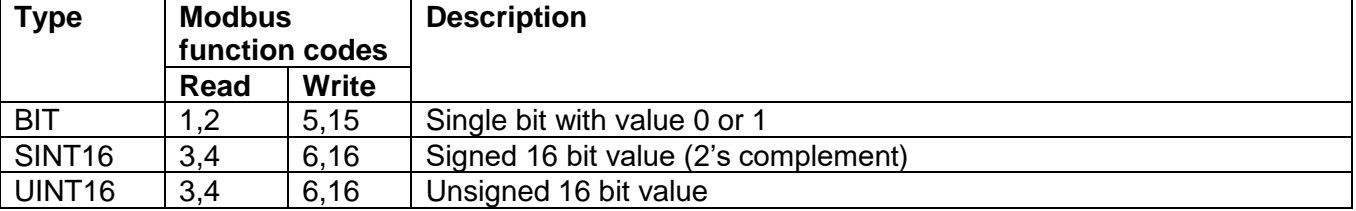

**Table 1: Modbus types**

<span id="page-8-1"></span>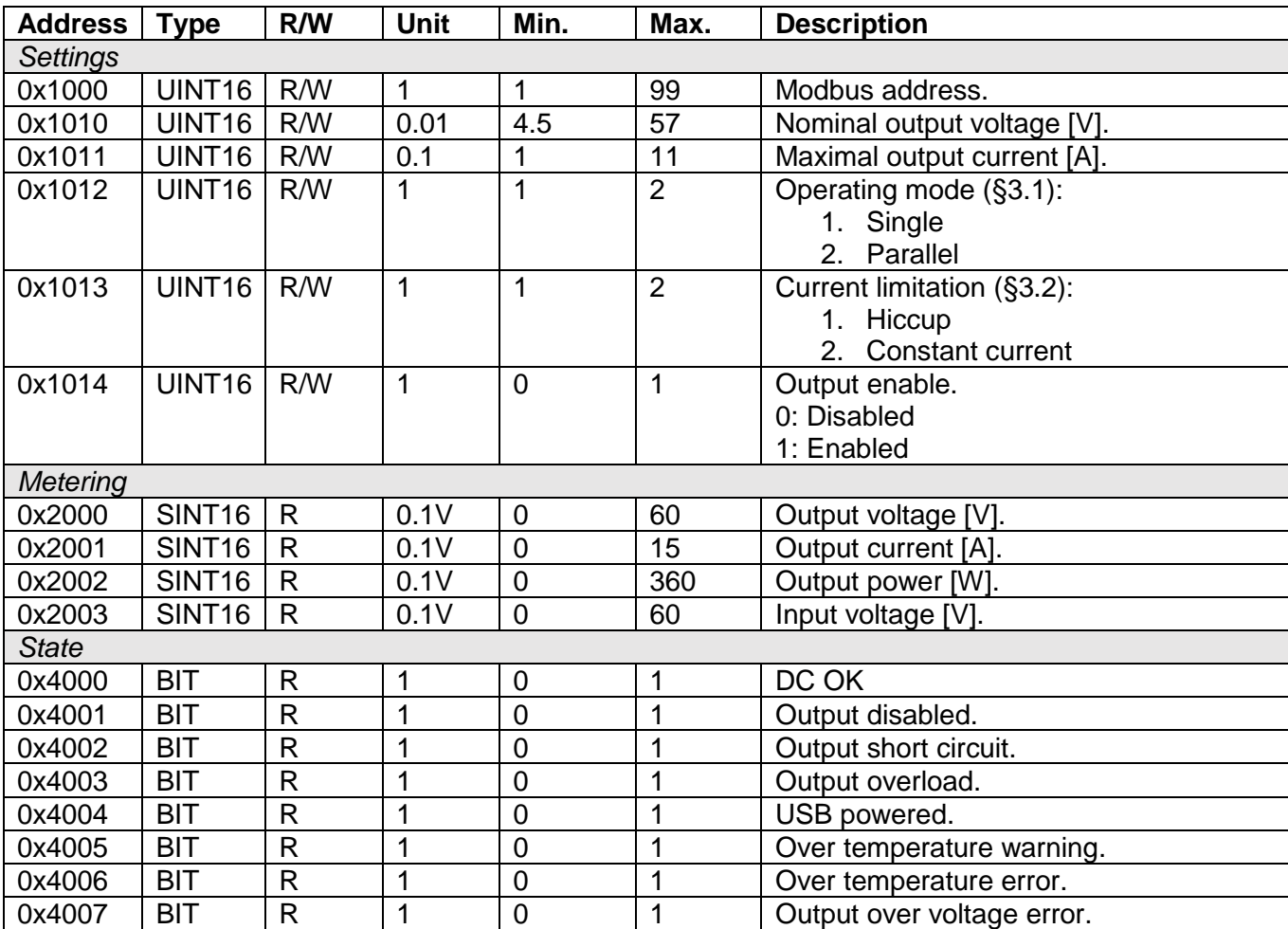

<span id="page-8-2"></span>**Table 2: Modbus fields**

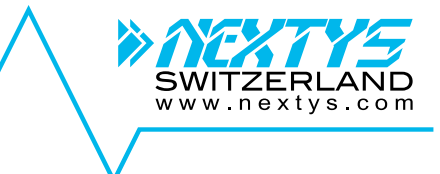

## <span id="page-9-0"></span>**4 User interface**

The NDW240 is provided with a 2-digits 7-segments LED display used to indicate the status and to navigate through the configuration menus. During normal operation, the measures are reported. Alarms are also reported on the display.

The layout of the menu is shown below. The various options are selected with the 3 keys.

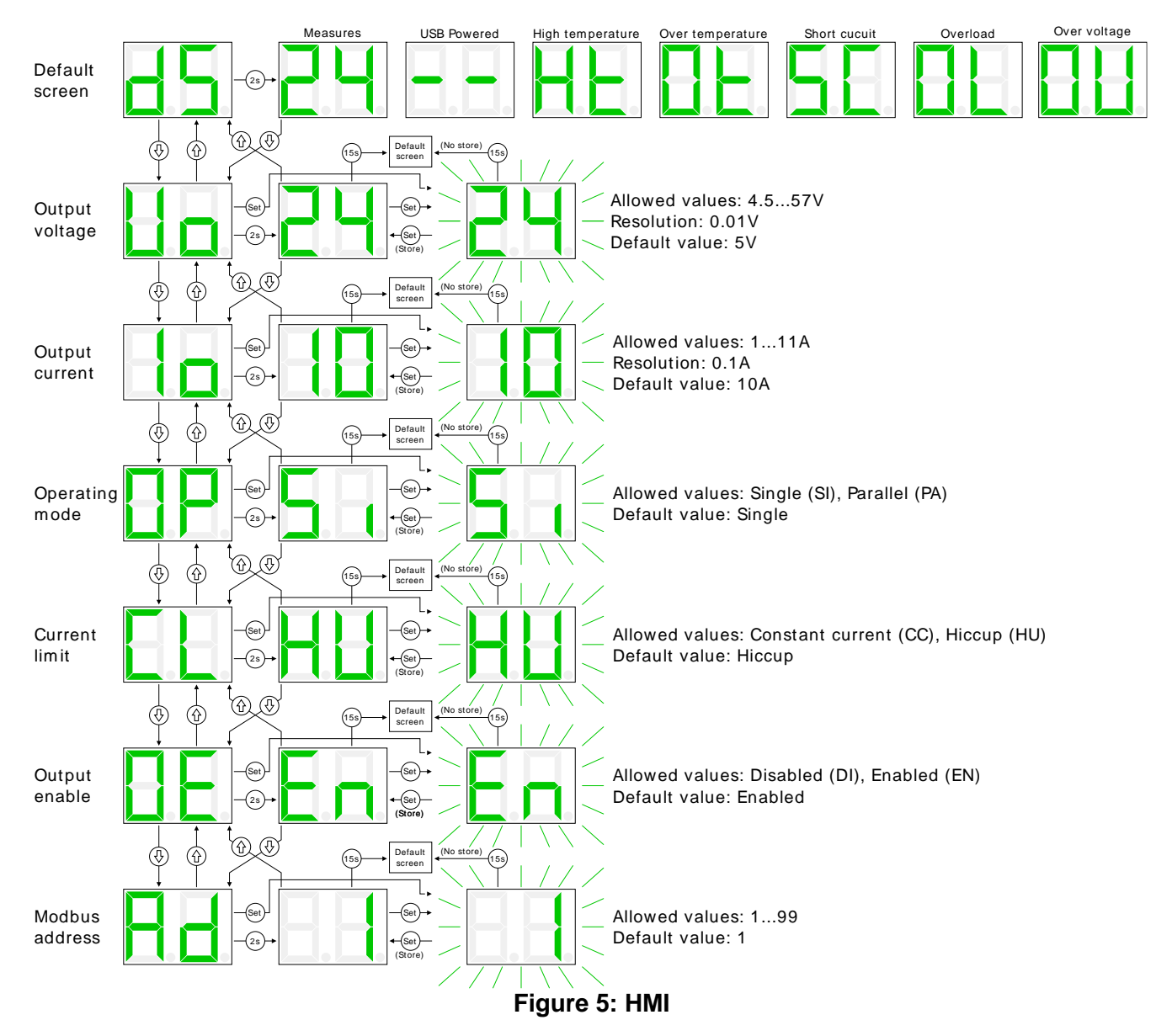

User can select the measure to show on the diplay pressing the set button as shown beside.

The 3 available measures are:

- Output voltage
- Output current
- Input voltage

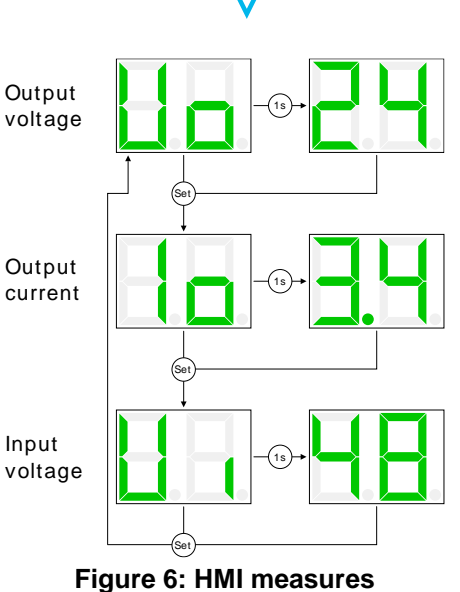

www.nextvs.com

#### <span id="page-10-0"></span>**4.1 Logs**

NDW240 stores important log information on flash memory. Logs are readable using the free POWERMASTER application.

## <span id="page-10-2"></span><span id="page-10-1"></span>**4.1.1 DC-OK** *Modbus address 0x4000 Value1 Value2 Inactive (0), Active (1) Not used* Active when the measured output voltage exceeds the 90% of the nominal output voltage. **4.1.2 Output disabled Modbus address 0x4001** *Value1 Value2 Inactive (0), Active (1)*  $\vert$  *Not used* Active when the output is disabled through the Modbus settings.

<span id="page-10-5"></span><span id="page-10-4"></span><span id="page-10-3"></span>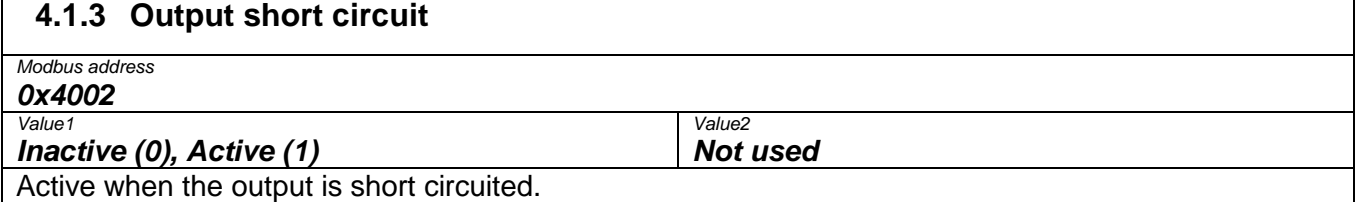

#### <span id="page-10-6"></span>**4.1.4 Output overload** *Modbus address 0x4003 Value1 Value2 Inactive (0), Active (1)* **Not used Not used** Active when the output is overloaded.

<span id="page-11-0"></span>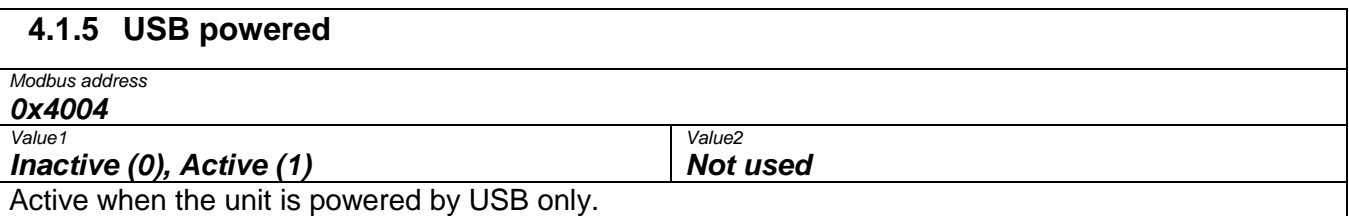

#### <span id="page-11-1"></span>**4.1.6 Over temperature warning**

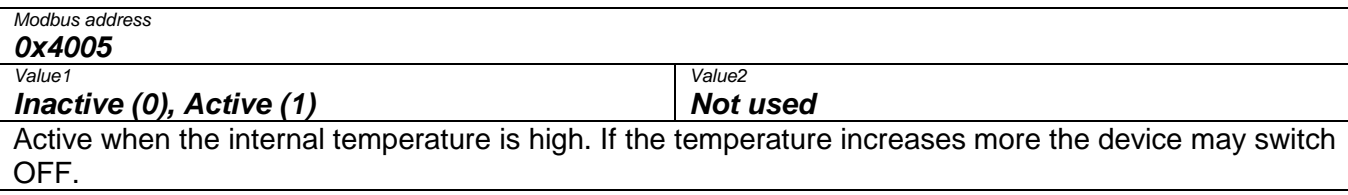

<span id="page-11-2"></span>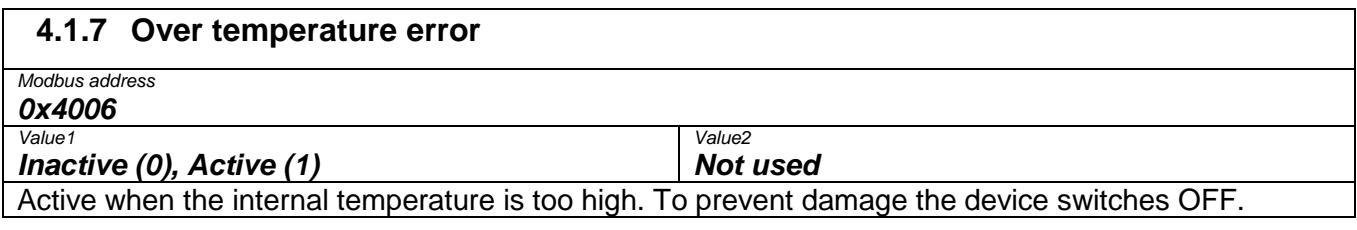

#### <span id="page-11-3"></span>**4.1.8 Power ON event** *Modbus address 0xE000 Value1 Value2* **Power ON count. Not used Not used** Generated at every time the NDW240 is turned ON.

## <span id="page-11-4"></span>**5 Technical Specifications**

See NDW240 datasheet available on [www.nextys.com.](www.nextys.com)

www.nextys.com